**User's Manual**

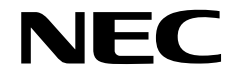

## **IE-78K0S-NS-A**

**In-Circuit Emulator**

**Target Devices 78K/0S Series**

Document No. U15207EJ1V0UM00 (1st edition) Date Published April 2001 N CP(K)

Printed in Japan © NEC Corporation 2001

**V851 and V850 Family are trademarks of NEC Corporation.**

**Windows is either a registered trademark or trademark of Microsoft Corporation in the United States and/or other countries.**

**PC/AT is a trademark of International Business Machines Corporation.**

- **The information in this document is current as of April, 2001. The information is subject to change without notice. For actual design-in, refer to the latest publications of NEC's data sheets or data books, etc., for the most up-to-date specifications of NEC semiconductor products. Not all products and/or types are available in every country. Please check with an NEC sales representative for availability and additional information.**
- No part of this document may be copied or reproduced in any form or by any means without prior written consent of NEC. NEC assumes no responsibility for any errors that may appear in this document.
- NEC does not assume any liability for infringement of patents, copyrights or other intellectual property rights of third parties by or arising from the use of NEC semiconductor products listed in this document or any other liability arising from the use of such products. No license, express, implied or otherwise, is granted under any patents, copyrights or other intellectual property rights of NEC or others.
- Descriptions of circuits, software and other related information in this document are provided for illustrative purposes in semiconductor product operation and application examples. The incorporation of these circuits, software and information in the design of customer's equipment shall be done under the full responsibility of customer. NEC assumes no responsibility for any losses incurred by customers or third parties arising from the use of these circuits, software and information.
- While NEC endeavours to enhance the quality, reliability and safety of NEC semiconductor products, customers agree and acknowledge that the possibility of defects thereof cannot be eliminated entirely. To minimize risks of damage to property or injury (including death) to persons arising from defects in NEC semiconductor products, customers must incorporate sufficient safety measures in their design, such as redundancy, fire-containment, and anti-failure features.
- NEC semiconductor products are classified into the following three quality grades:

"Standard", "Special" and "Specific". The "Specific" quality grade applies only to semiconductor products developed based on a customer-designated "quality assurance program" for a specific application. The recommended applications of a semiconductor product depend on its quality grade, as indicated below. Customers must check the quality grade of each semiconductor product before using it in a particular application.

- "Standard": Computers, office equipment, communications equipment, test and measurement equipment, audio and visual equipment, home electronic appliances, machine tools, personal electronic equipment and industrial robots
- "Special": Transportation equipment (automobiles, trains, ships, etc.), traffic control systems, anti-disaster systems, anti-crime systems, safety equipment and medical equipment (not specifically designed for life support)
- "Specific": Aircraft, aerospace equipment, submersible repeaters, nuclear reactor control systems, life support systems and medical equipment for life support, etc.

The quality grade of NEC semiconductor products is "Standard" unless otherwise expressly specified in NEC's data sheets or data books, etc. If customers wish to use NEC semiconductor products in applications not intended by NEC, they must contact an NEC sales representative in advance to determine NEC's willingness to support a given application.

(Note)

- (1) "NEC" as used in this statement means NEC Corporation and also includes its majority-owned subsidiaries.
- (2) "NEC semiconductor products" means any semiconductor product developed or manufactured by or for NEC (as defined above).

M8E 00. 4

## **Regional Information**

Some information contained in this document may vary from country to country. Before using any NEC product in your application, pIease contact the NEC office in your country to obtain a list of authorized representatives and distributors. They will verify:

- Device availability
- Ordering information
- Product release schedule
- Availability of related technical literature
- Development environment specifications (for example, specifications for third-party tools and components, host computers, power plugs, AC supply voltages, and so forth)
- Network requirements

In addition, trademarks, registered trademarks, export restrictions, and other legal issues may also vary from country to country.

**NEC Electronics Inc. (U.S.)** Santa Clara, California Tel: 408-588-6000 800-366-9782 Fax: 408-588-6130 800-729-9288

#### **NEC Electronics (Germany) GmbH**

Duesseldorf, Germany Tel: 0211-65 03 02 Fax: 0211-65 03 490

## **NEC Electronics (UK) Ltd.**

Milton Keynes, UK Tel: 01908-691-133 Fax: 01908-670-290

#### **NEC Electronics Italiana s.r.l.**

Milano, Italy Tel: 02-66 75 41 Fax: 02-66 75 42 99

**NEC Electronics (Germany) GmbH** Benelux Office Eindhoven, The Netherlands Tel: 040-2445845 Fax: 040-2444580

**NEC Electronics (France) S.A.** Velizy-Villacoublay, France Tel: 01-3067-5800 Fax: 01-3067-5899

#### **NEC Electronics (France) S.A.**

Madrid Office Madrid, Spain Tel: 091-504-2787 Fax: 091-504-2860

#### **NEC Electronics (Germany) GmbH** Scandinavia Office Taeby, Sweden Tel: 08-63 80 820 Fax: 08-63 80 388

**NEC Electronics Hong Kong Ltd.** Hong Kong Tel: 2886-9318 Fax: 2886-9022/9044

**NEC Electronics Hong Kong Ltd.** Seoul Branch Seoul, Korea Tel: 02-528-0303 Fax: 02-528-4411

**NEC Electronics Singapore Pte. Ltd.** Novena Square, Singapore Tel: 253-8311 Fax: 250-3583

**NEC Electronics Taiwan Ltd.** Taipei, Taiwan Tel: 02-2719-2377 Fax: 02-2719-5951

**NEC do Brasil S.A.** Electron Devices Division Guarulhos-SP, Brasil Tel: 11-6462-6810 Fax: 11-6462-6829

## **INTRODUCTION**

#### **Product overview**

The IE-78K0S-NS-A is used in combination with an emulation board (IE-789×××-NS-EM1) to debug products of the 78K/0S Series of 8-bit single-chip microcontrollers.

## **Readers**

This manual is intended for engineers who perform debugging of systems, using products of the 78K/0S Series of 8-bit single-chip microcontrollers with the IE-78K0S-NS-A and an emulation board (IE-789XXX-NS-EM1).

#### **Purpose**

This manual is intended to give users an understanding of the debugging functions that are available by using the IE-78K0S-NS-A and the emulation board (IE-789XXX-NS-EM1) together.

#### **Organization**

When using the IE-78K0S-NS-A, please refer to the manual (this manual) that comes with the IE-78K0S-NS-A as well as the manual that comes with the emulation board (IE-789XXX-NS-EM1).

> IE-78K0S-NS-A User's Manual (This manual)

- Basic specifications Function outline
- 
- External interface function

IE-789×××-NS-EM1

User's Manual

• System configuration • Target interface differences

#### **How to read this manual**

To understand the overall functions of the IE-78K0S-NS-A

 $\rightarrow$  Read this manual in the order of the **CONTENTS**.

To understand the basic specifications

→ Refer to **CHAPTER 1 GENERAL** and **CHAPTER 2 PART NAMES**.

For how to connect the IE-789XXX-NS-EM1 and make settings to debug 78K/0S Series products → Refer to **CHAPTER 3 INSTALLATION**.

## **Terminology**

The meanings of the terms used in this manual are described in the table below.

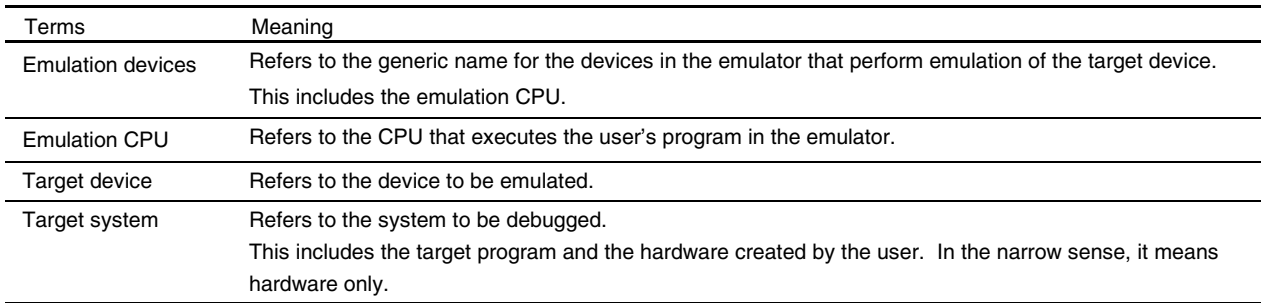

## **Conventions**

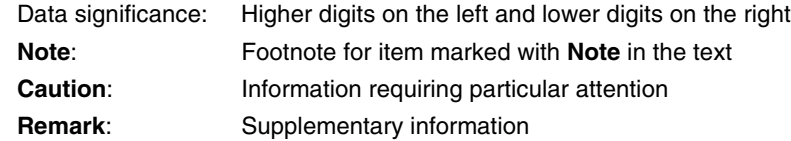

## **CONTENTS**

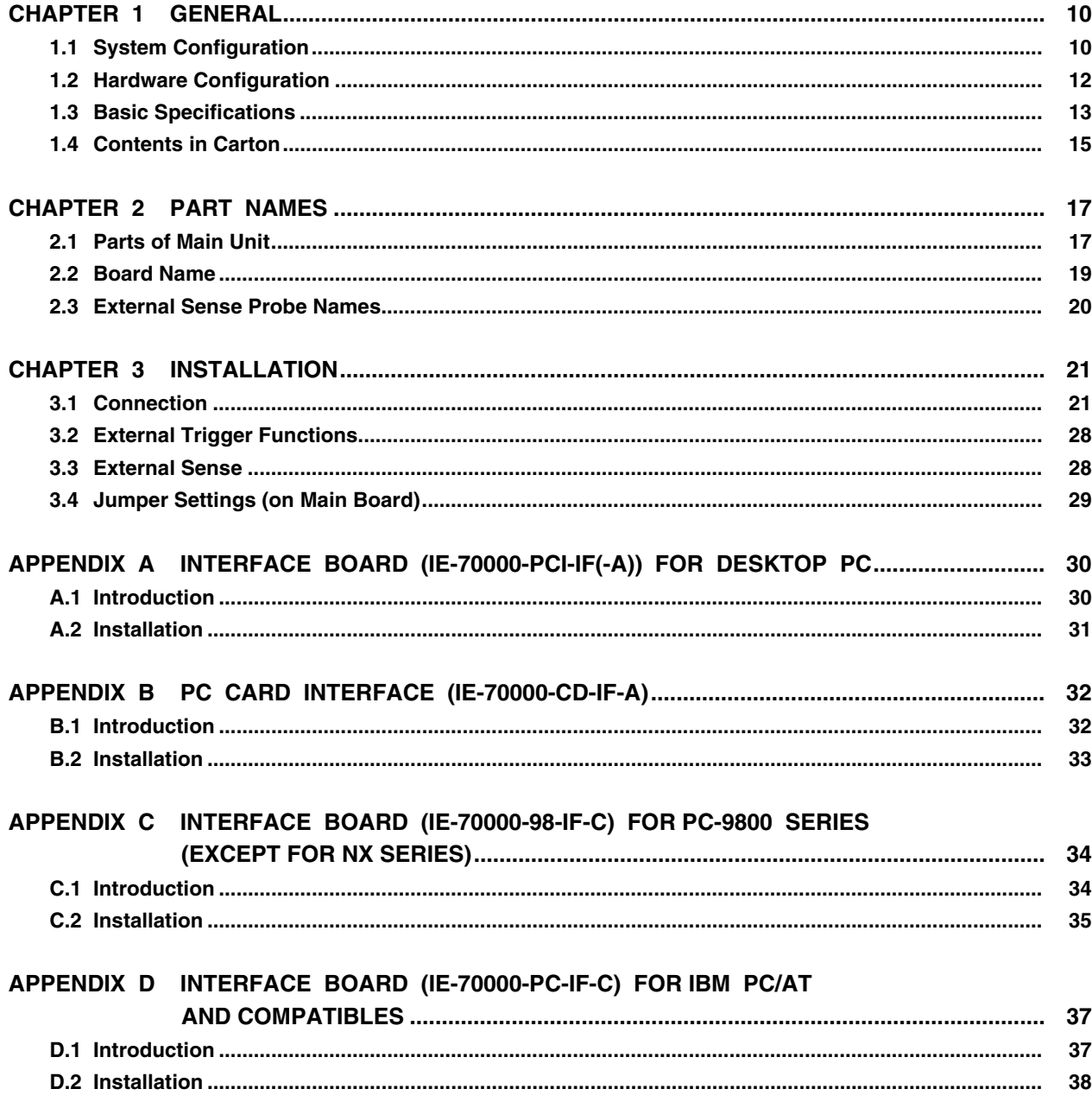

## **LIST OF FIGURES**

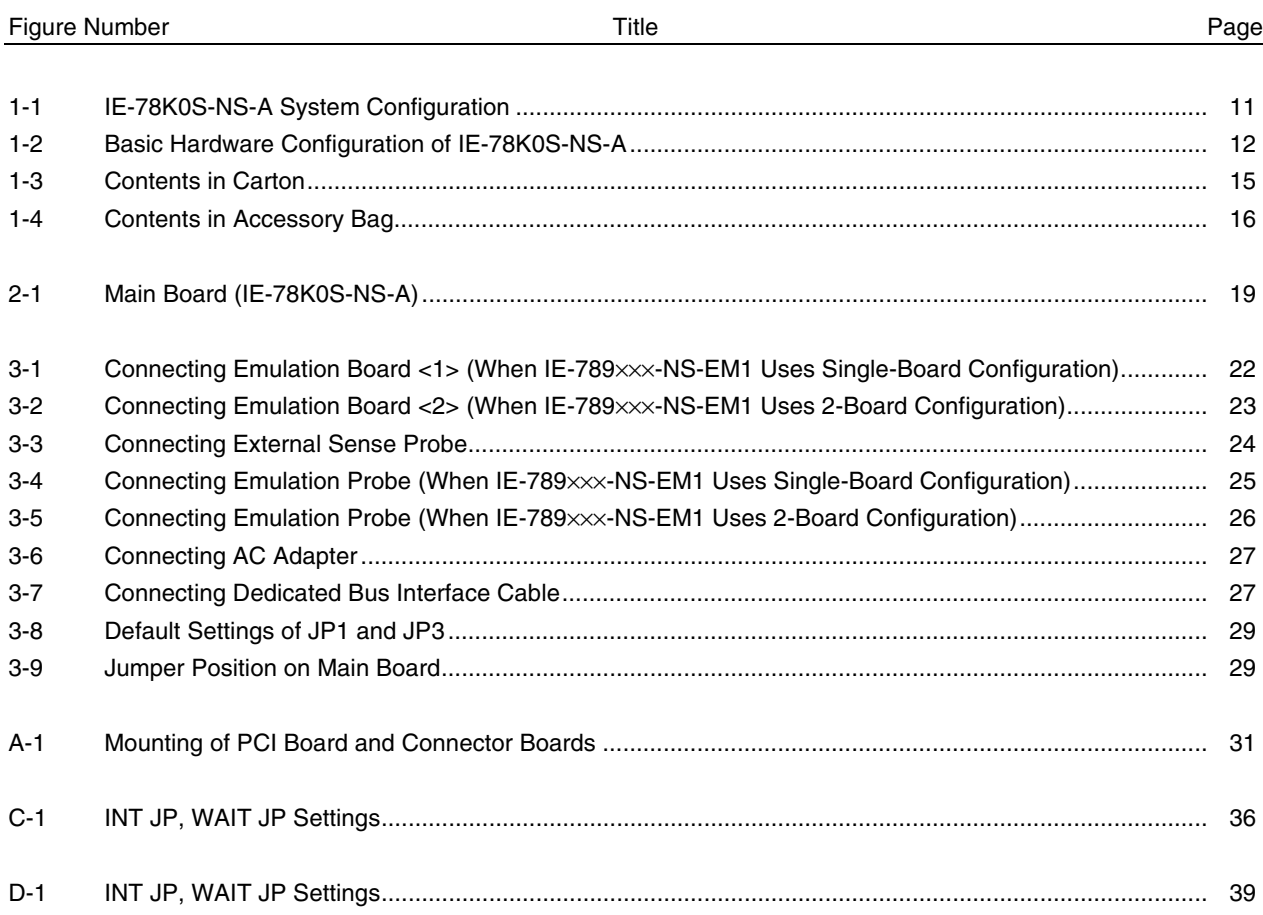

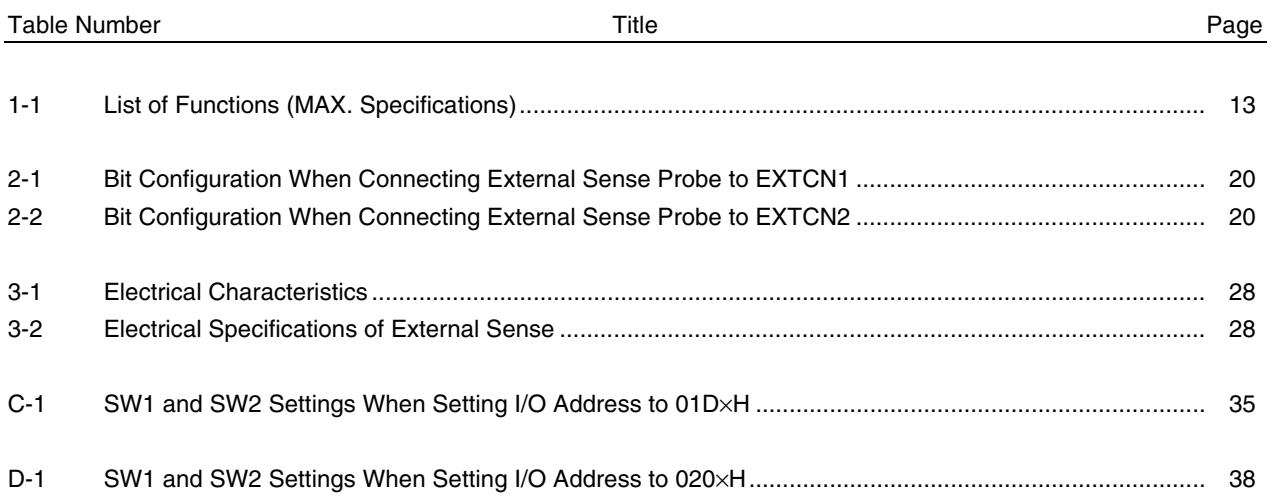

## **LIST OF TABLES**

## **CHAPTER 1 GENERAL**

The IE-78K0S-NS-A is a development tool for effectively debugging hardware and software using a 78K/0S Series 8-bit single-chip microcontroller.

This chapter describes the system configuration and basic specifications of the IE-78K0S-NS-A.

## **1.1 System Configuration**

Figure 1-1 shows the system configuration of the IE-78K0S-NS-A.

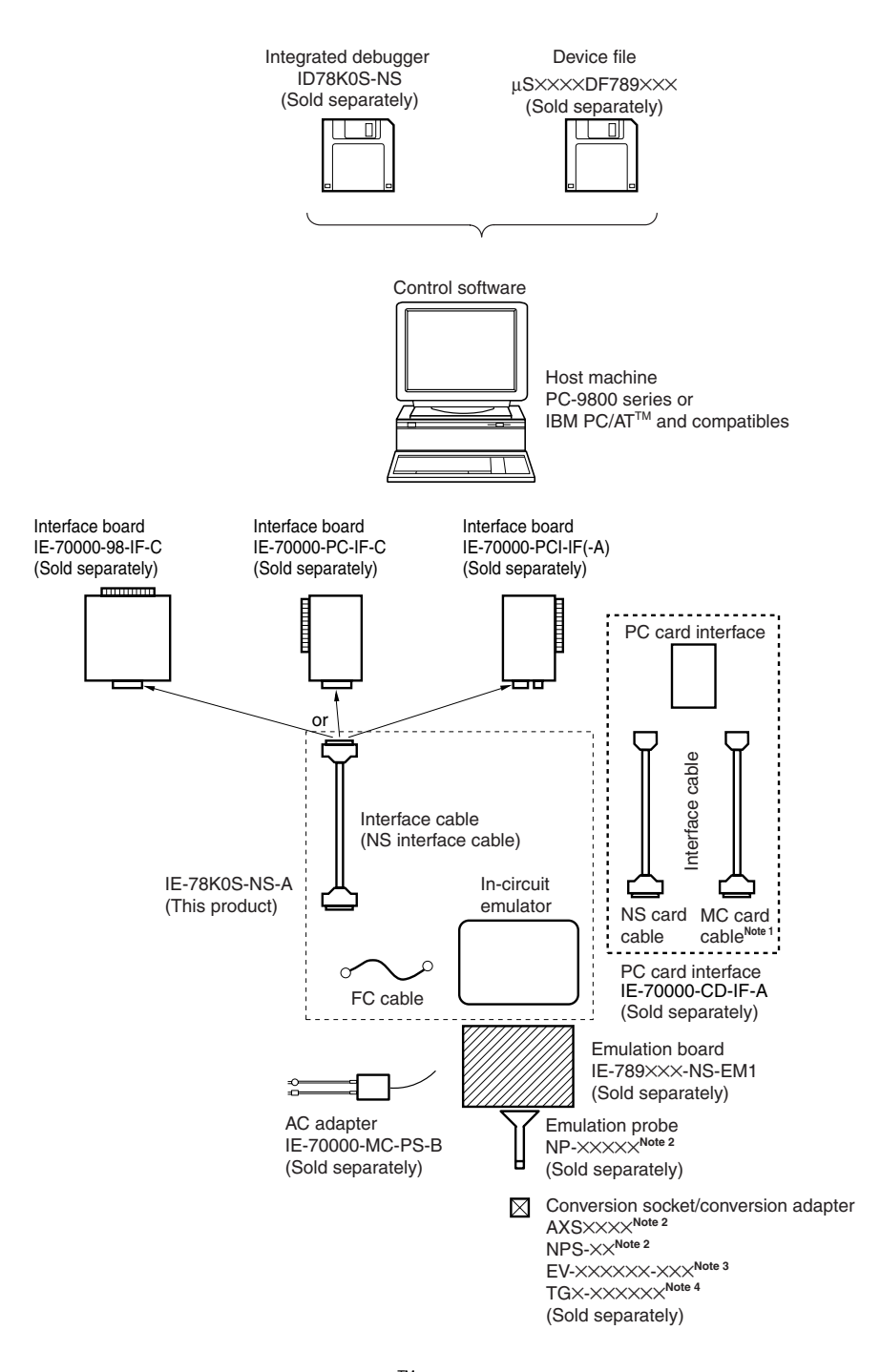

#### **Figure 1-1. IE-78K0S-NS-A System Configuration**

- Notes 1. This cable is used for the V850 Family<sup>™</sup>. It cannot be used for the IE-78K0S-NS-A.
	- **2.** The NP-×××××, AXS××××, and NPS-×× are products of Naito Densei Machida Mfg. Co., Ltd. (TEL +81-45-475-4191). Contact an NEC distributor when purchasing.
	- **3.** The EV-XXXXXX-XXX is a product of NEC.
	- **4.** The TG×-×××××× is a product of TOKYO ELETECH Corporation. Inquiries: Daimaru Kougyo, Ltd. Tokyo Electronic Division (TEL: +81-3-3820-7112) Osaka Electronic Division (TEL: +81-6-6244-6672)

## **1.2 Hardware Configuration**

The IE-78K0S-NS-A consists of the following hardware units (such as cabinet and boards).

- Cabinet
- 78K0S main board
- 78K0S emulation board
- NS interface cable

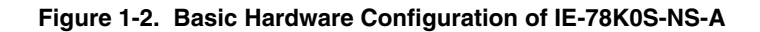

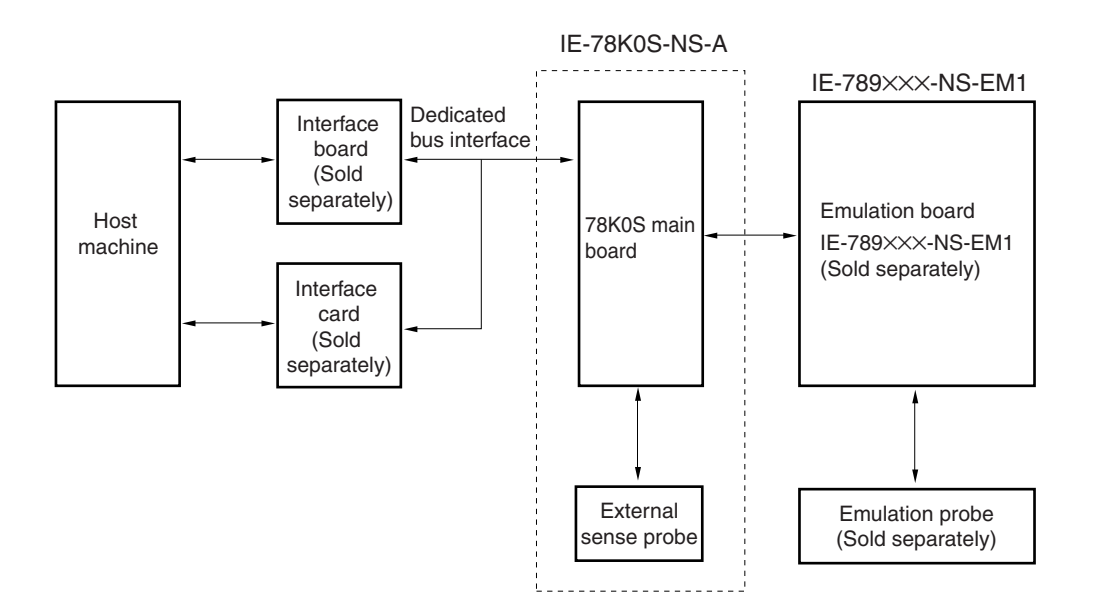

## **1.3 Basic Specifications**

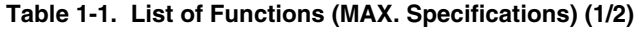

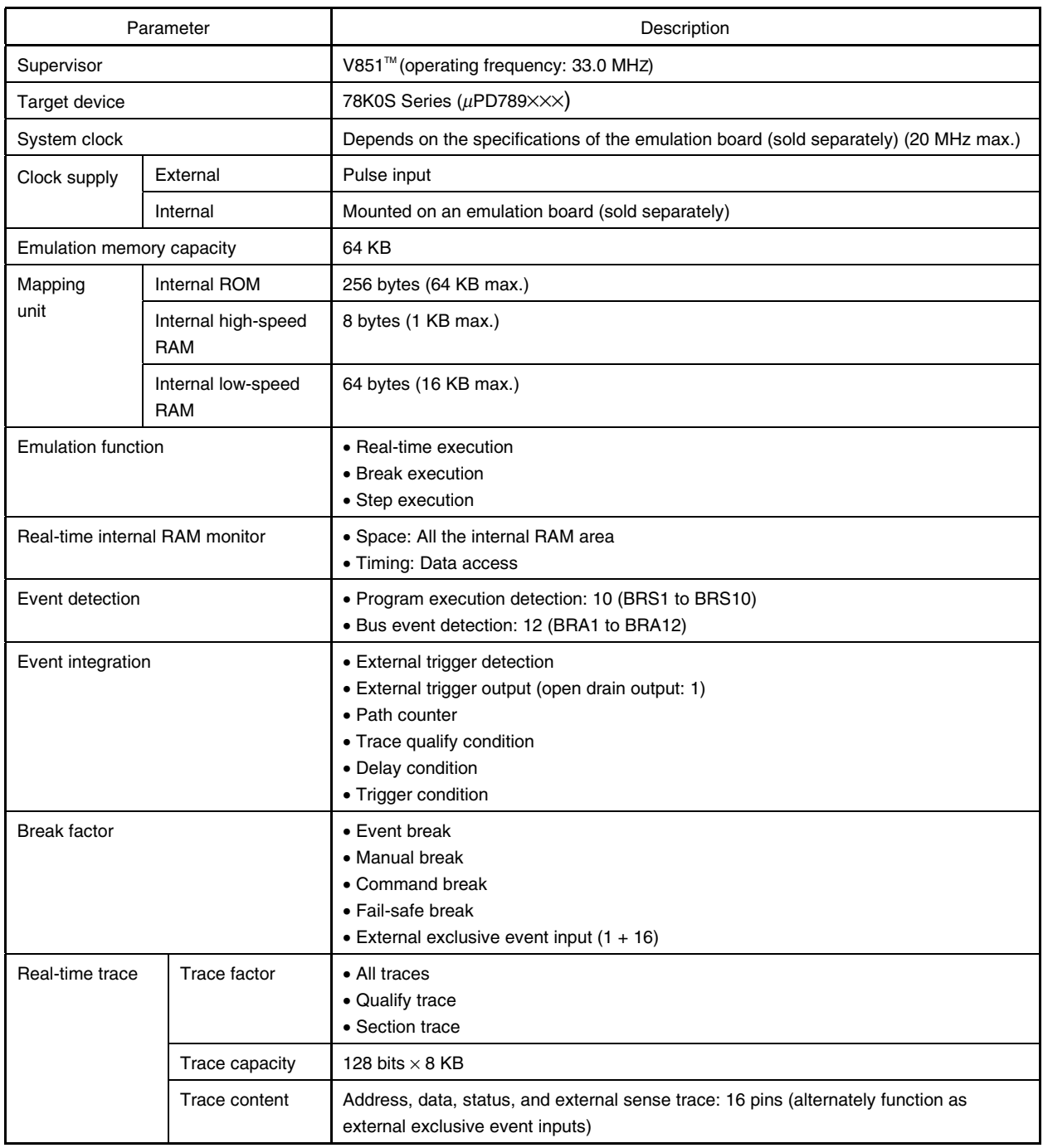

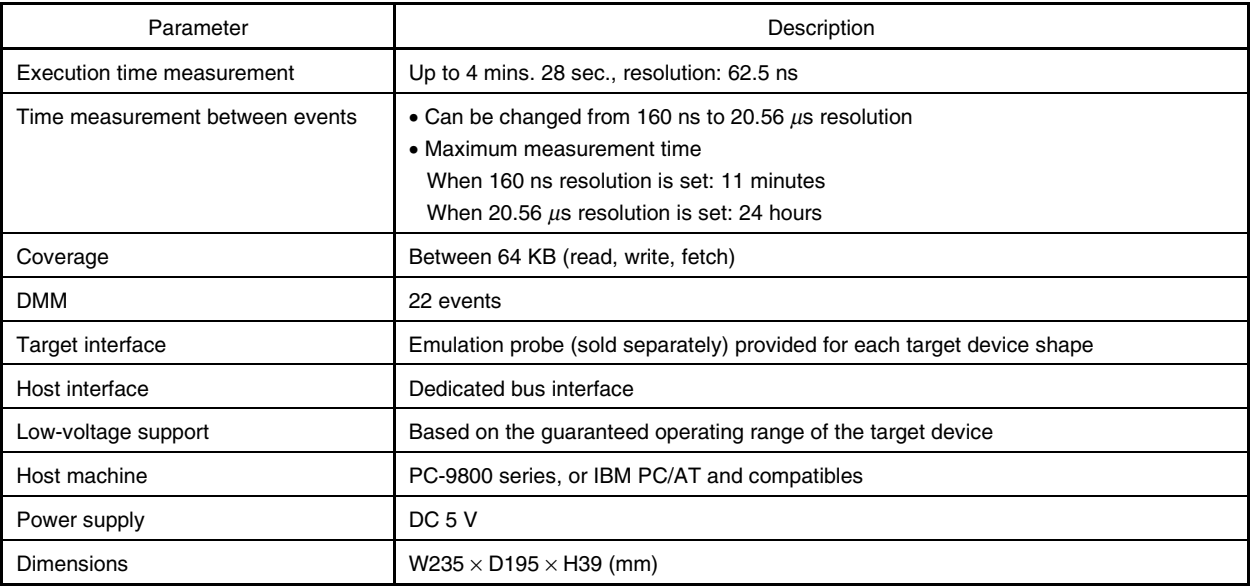

## **Table 1-1. List of Functions (MAX. Specifications) (2/2)**

## **1.4 Contents in Carton**

The IE-78K0S-NS-A carton contains the main unit, cables, an accessory bag, and a guarantee card. Make sure that the accessory bag contains a packing list, this user's manual, spacers, and screws. In the case of missing or damaged items, please contact an NEC sales representative or NEC distributor. Please make sure to fill out and return the guarantee card that comes with the main unit.

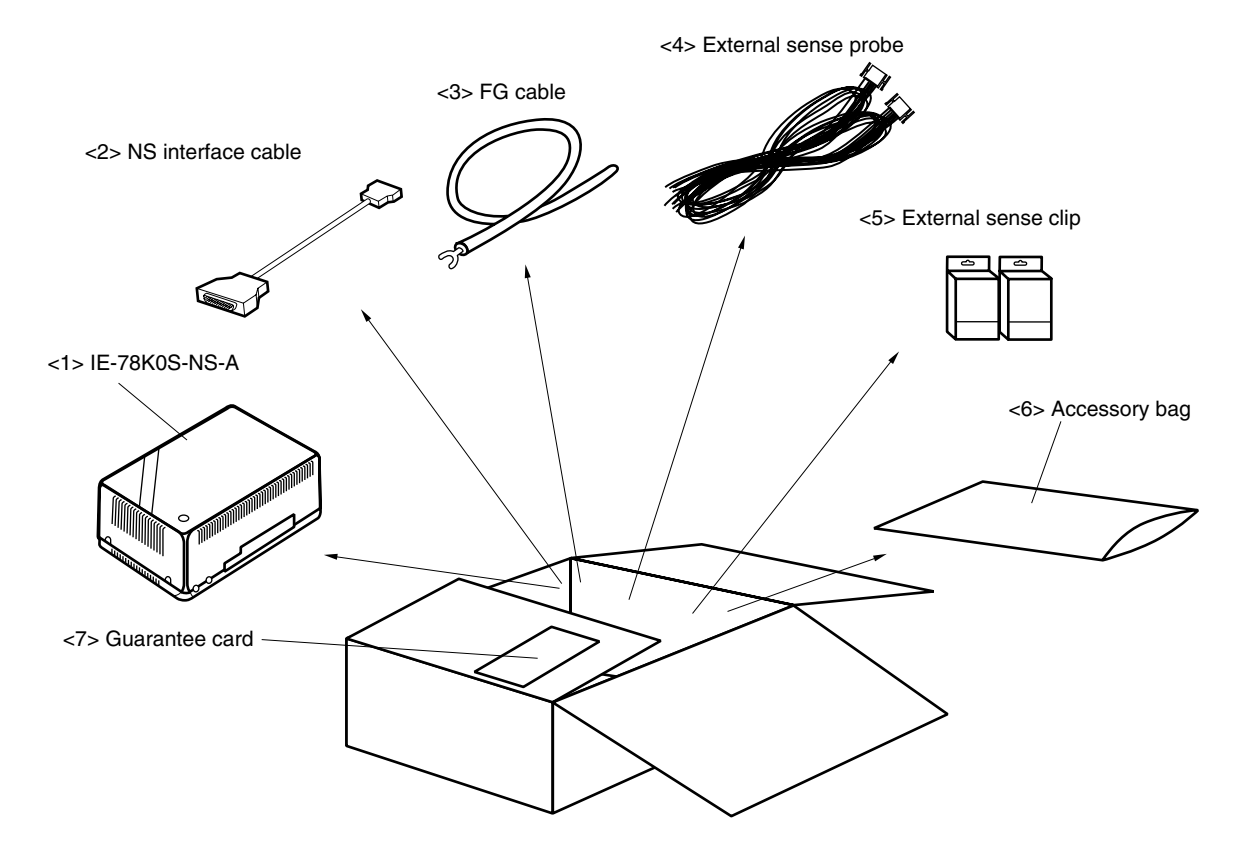

**Figure 1-3. Contents in Carton**

- $<$ 1> IE-78K0S-NS-A main unit  $\times$  1
- $<$  2> NS interface cable  $\times$  1
- $<$ 3> FG cable  $\times$  1
- $<4>$  External sense probes  $\times 2$
- $<$  5> External sense clips  $\times$  20 (10 per case  $\times$  2)
- $<$  6> Accessory bag  $\times$  1
- $<$ 7> Guarantee card  $\times$  1

Check that the accessory bag contains the following items (refer to **Figure 1-4 Contents in Accessory Bag**).

- $\langle a \rangle$  Packing list  $\times$  1
- $$
- $<$  Screws  $×$  4

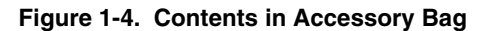

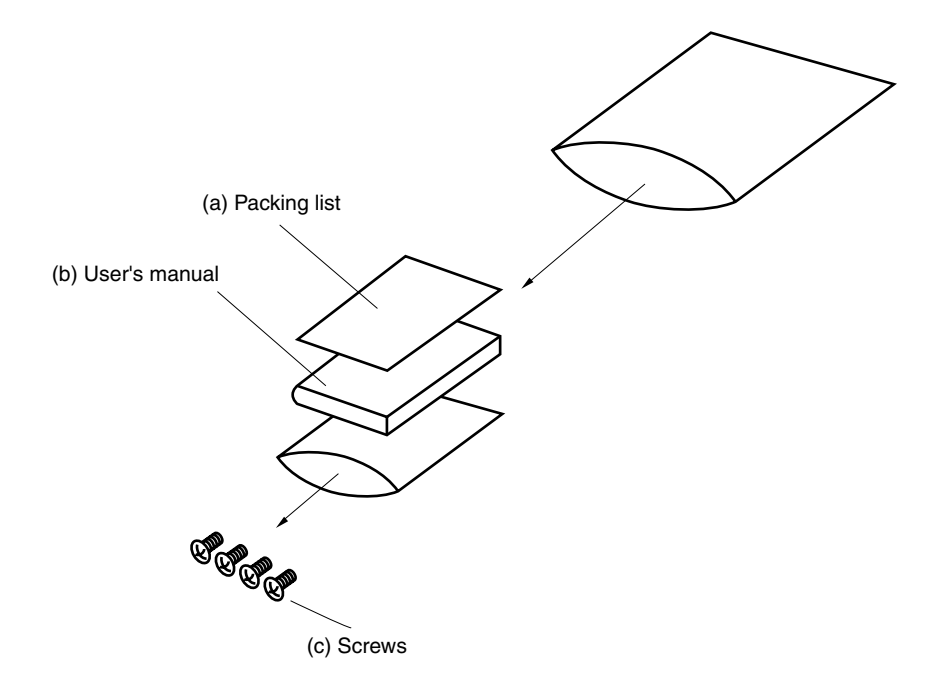

#### **CHAPTER 2 PART NAMES**

This chapter introduces the parts of the IE-78K0S-NS-A main unit.

The packing box contains the IE-78K0S-NS-A main unit. If there are any missing or damaged items, please contact an NEC sales representative.

Please make sure to fill out and return the guarantee document that comes with the main unit.

#### **2.1 Parts of Main Unit**

#### **(1) Probe end**

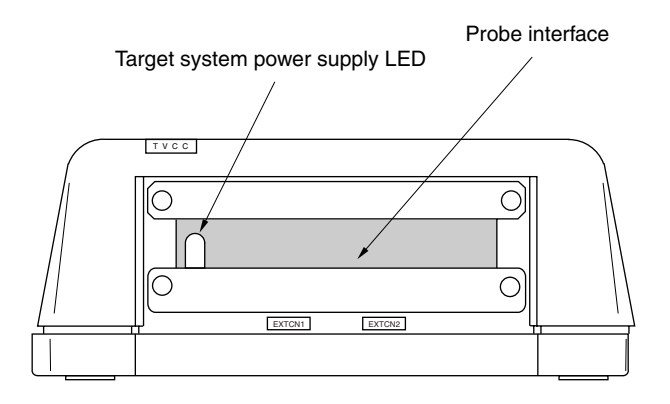

**(2) Top view**

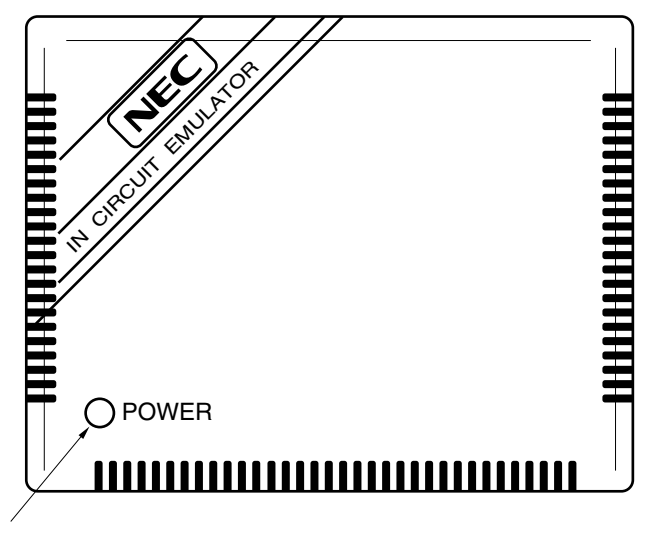

Power supply LED

## **(3) Interface**

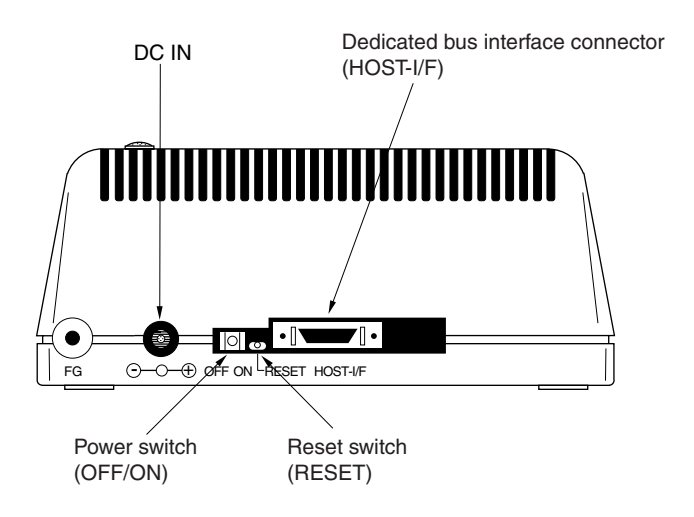

## **2.2 Board Name**

The IE-78K0S-NS-A contains this board.

• Main board (IE-78K0S-NS-A): 1

Check that you have the correct board. To access the inside of the unit, remove the four screws from the sides of the main unit and open the lid.

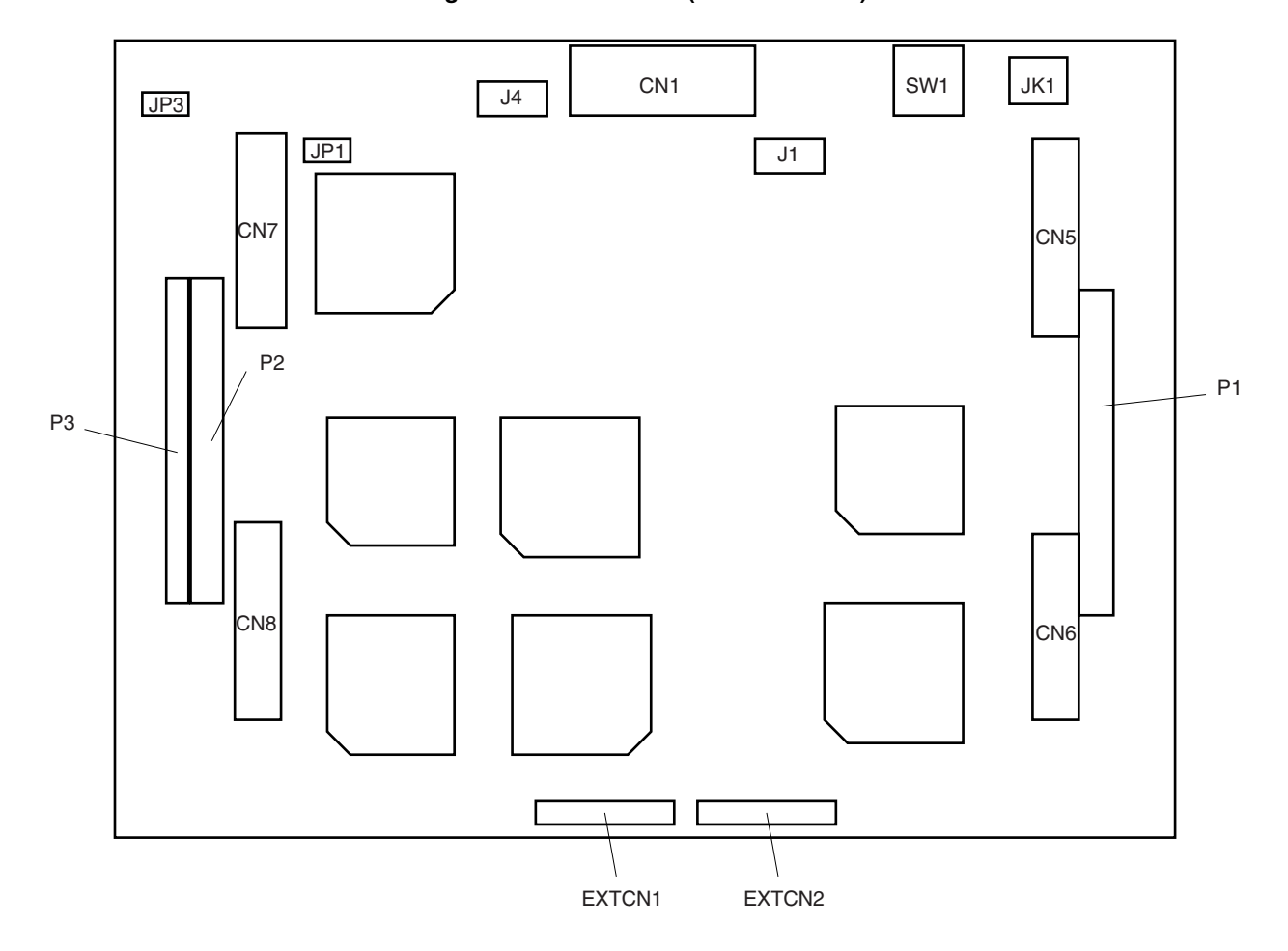

**Figure 2-1. Main Board (IE-78K0S-NS-A)**

## **2.3 External Sense Probe Names**

The IE-78K0S-NS-A includes external sense probes and external sense clips.

(1) External sense probes: 2

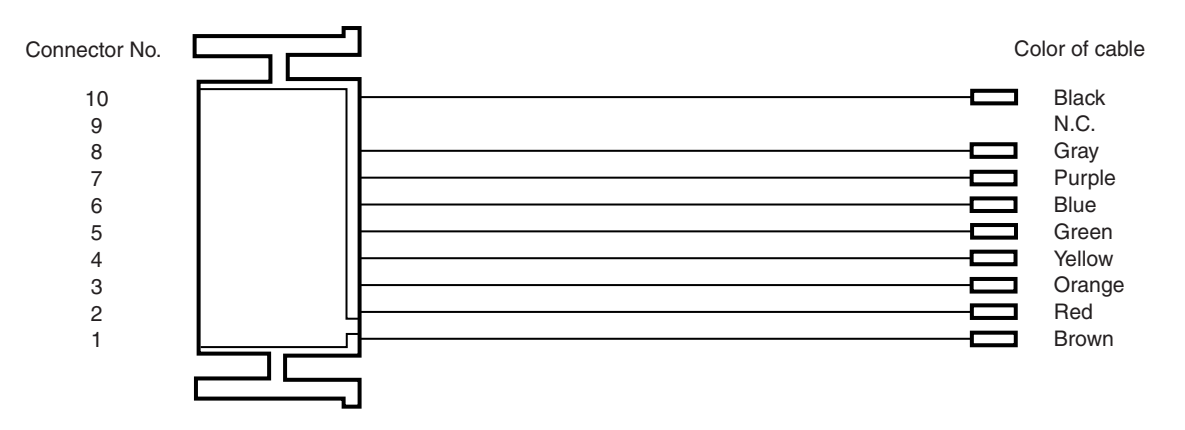

The names of the external sense probes when they are connected to EXTCN1 and EXTCN2 are as follows.

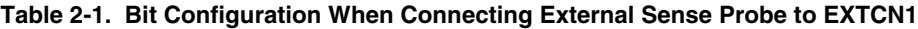

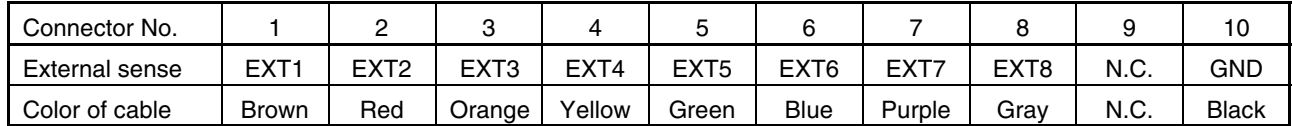

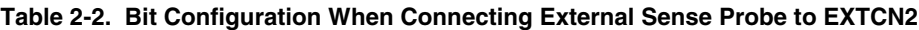

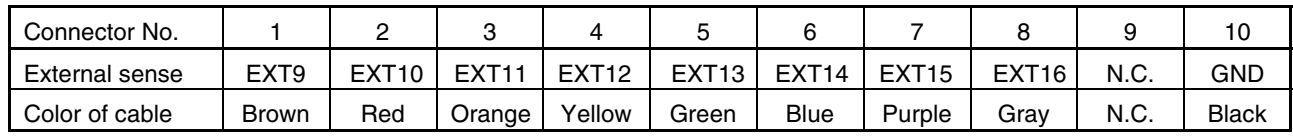

**Remark** N.C.: No connection

(2) External sense clips: 20 (16 for external sense probe, 2 for GND, and 2 spares)

• Made by Sunhayato Corporation (2 sets of 10)

## **CHAPTER 3 INSTALLATION**

This chapter describes how to connect the cables to the IE-78K0S-NS-A and the mode settings.

## **3.1 Connection**

Connect the following seven products which are sold separately.

For the interface adapter, be sure to select a product supported by the host machine.

Refer to **Figure 1-1 System Configuration of IE-78K0S-NS-A** in **CHAPTER 1 GENERAL** for the system configuration of the IE-78K0S-NS-A.

- IE-70000-98-IF-C: Interface board (use cable that comes with IE-78K0S-NS-A)
- IE-70000-PC-IF-C: Interface board (use cable that comes with IE-78K0S-NS-A)
- IE-70000-PCI-IF(-A): Interface board (use cable that comes with IE-78K0S-NS-A)
- IE-70000-CD-IF: PC card interface (NS card cable and MC card cable are included)
- IE-70000-MC-PS-B: AC adapter
- IE-789×××-NS-EM1: Emulation board
- NP-XXXXX: Emulation probe

**Caution Connecting and removing cables or components from the target system and changing the settings of switches, etc. should be carried out after turning off the power of the IE-78K0S-NS-A main unit and the target system.**

**(1) Connecting emulation board (IE-789**×××**-NS-EM1: for single-board configuration)** The IE-789×××-NS-EM1 is sold separately.

#### Figure 3-1. Connecting Emulation Board <1> (When IE-789xxx-NS-EM1 Uses Single-Board Configuration)

<1> Remove the screws from the sides of the main unit, and then remove the top cover.

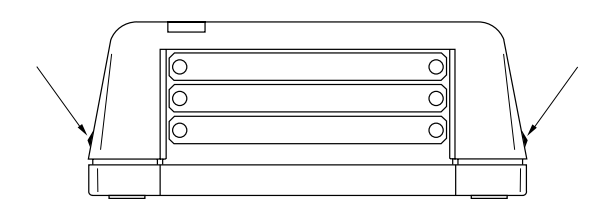

<3> Replace the spacers (metal) of the main board, as indicated in the diagram below, with the spacers (plastic) attached to the IE-78K0S-NS-A.

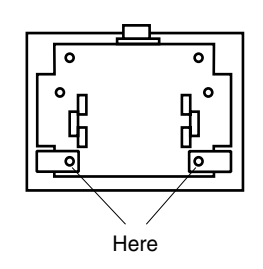

<5> When using a probe, connect the probe.

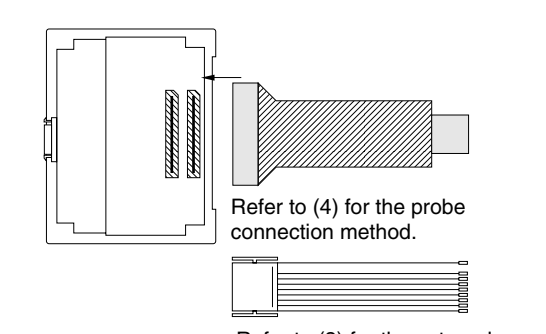

Refer to (3) for the external sense probe connection method.

<2> Remove the first plate from the bottom by removing the screws.

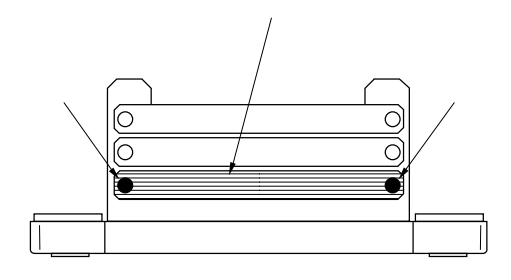

<4> Connect the IE-789×××-EM1 and fasten the two screws to the emulation board.

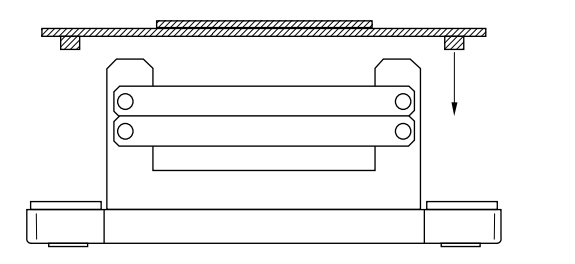

<6> Replace the top cover and fasten the four screws on the sides.

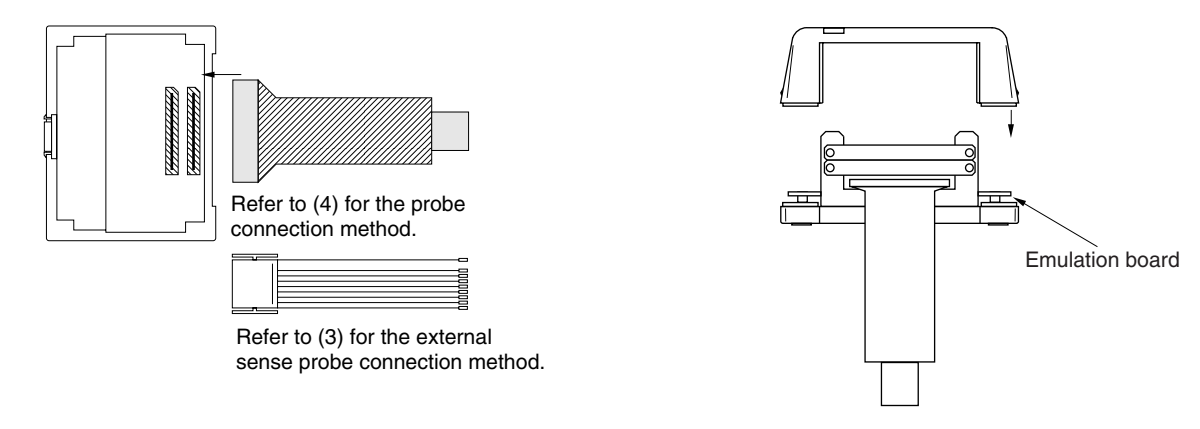

**(2) Connecting emulation board (IE-789**×××**-NS-EM1: Probe board + I/O board) (2-board configuration)** The IE-789×××-NS-EM1 is sold separately.

#### Figure 3-2. Connecting Emulation Board <2> (When IE-789xxx-NS-EM1 Uses 2-Board Configuration)

- <1> Remove the screws from the sides of the main unit, and then remove the top cover.
- <2> Remove the first and second plates from the bottom by removing the screws.

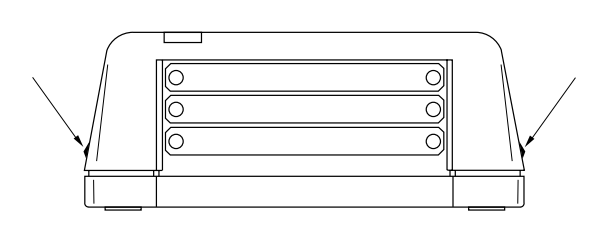

<3> Connect the I/O board and affix the attached spacers to the IE-789xxx-NS-EM1 at four points on the board.

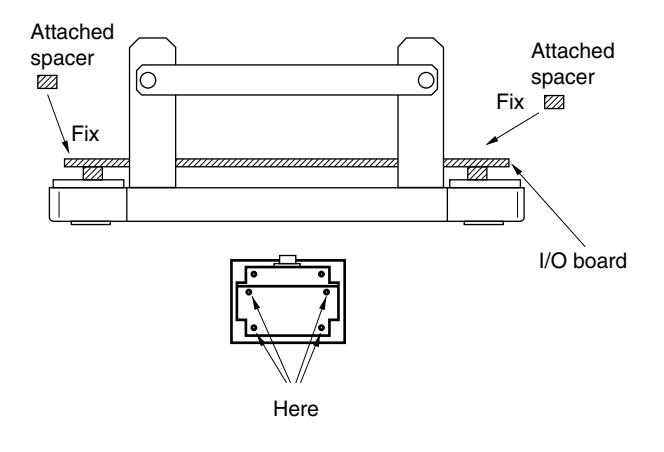

<5> When using a probe, connect the probe.

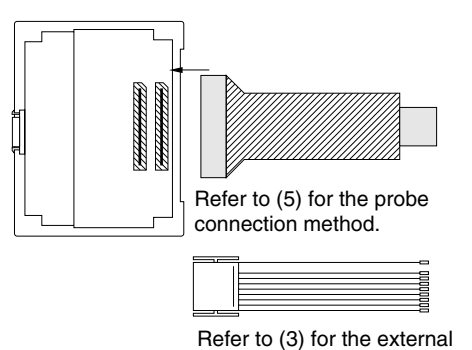

sense probe connection method.

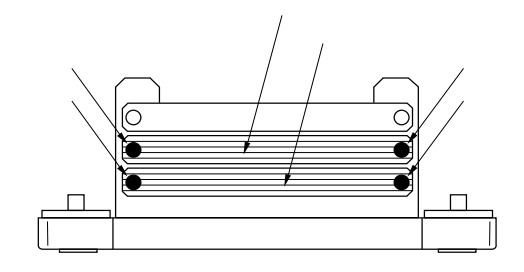

<4> Connect the probe board on the I/O board and fasten the four screws.

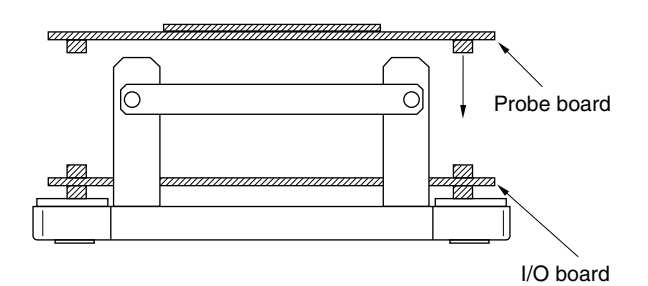

<6> Replace the top cover and fasten the four screws on the sides.

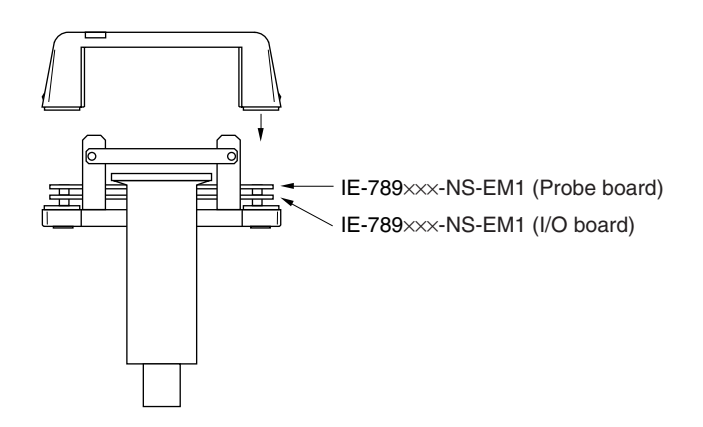

#### **(3) Connecting external sense probe**

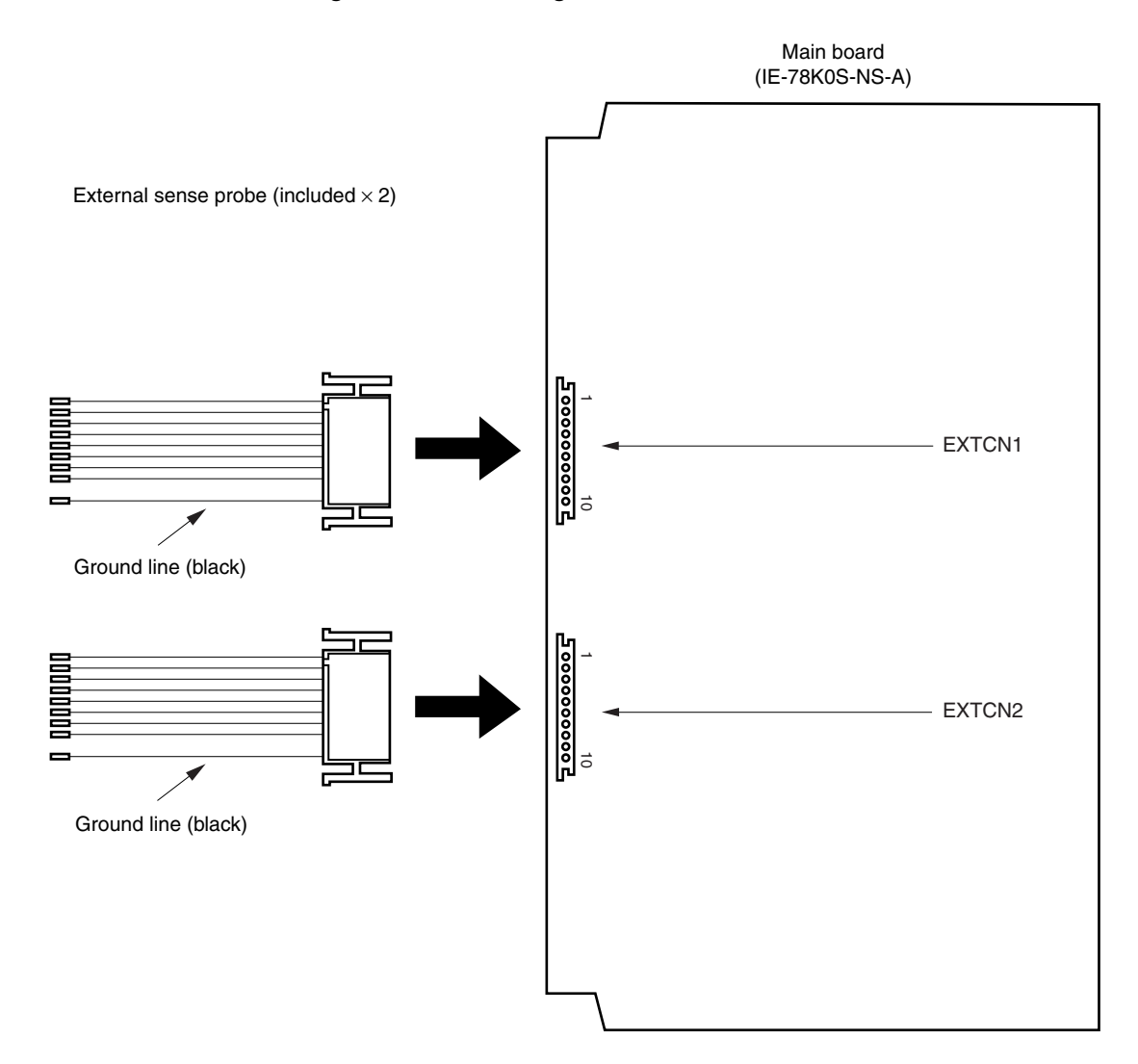

**Figure 3-3. Connecting External Sense Probe**

**(4) Connecting emulation probe (NP-**×××××**) (when IE-789**×××**-NS-EM1 uses single-board configuration)** The NP- $\times\times\times\times$  is sold separately.

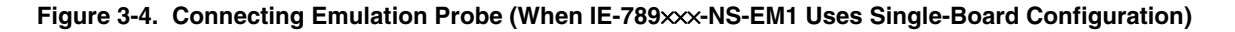

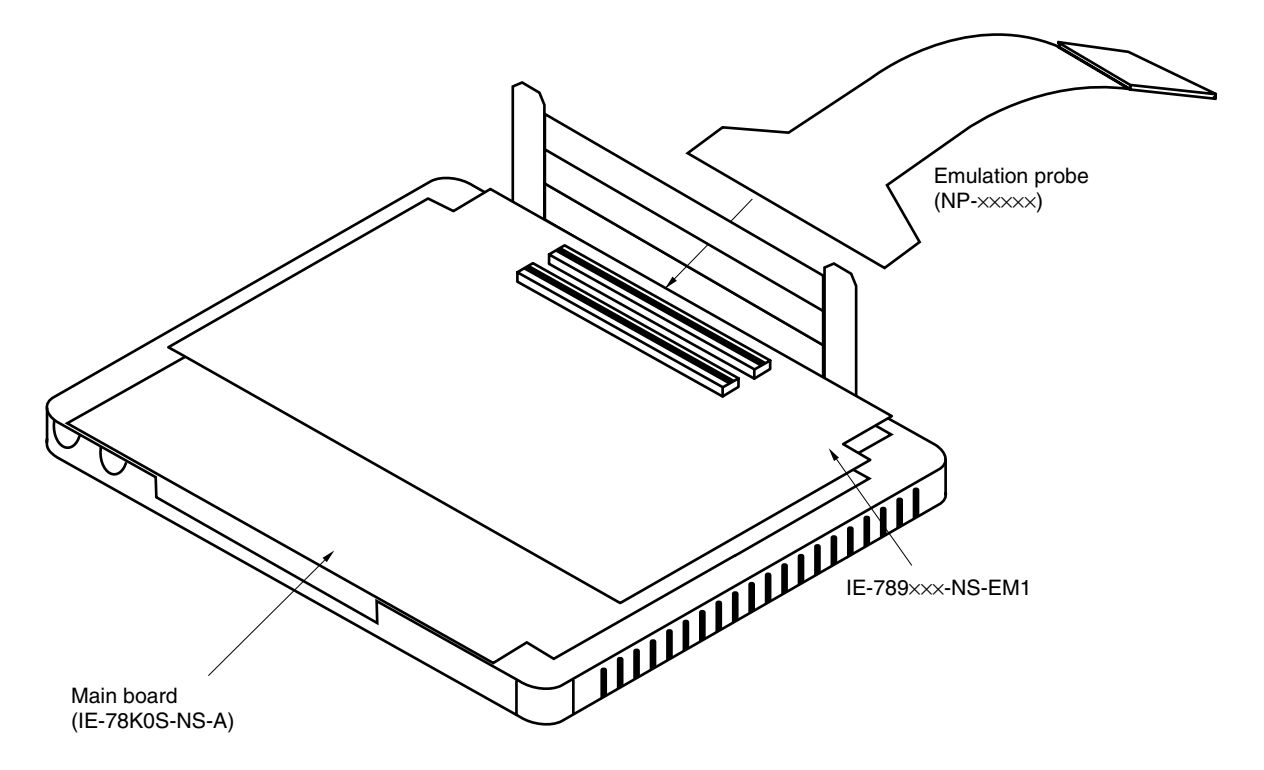

Caution The emulation probe (NP-xxxxx) mounting location varies depending on the model of the I/O **emulation board (IE-789**×××**-NS-EM1) in use. For details, refer to the IE-789**×××**-NS-EM1 User's Manual.**

**(5) Connecting emulation probe (NP-**×××××**) (when IE-789**×××**-NS-EM1 uses 2-board configuration)** The NP-xxxxx is sold separately.

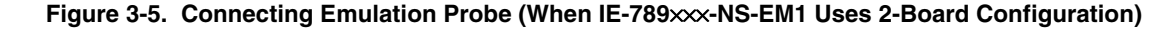

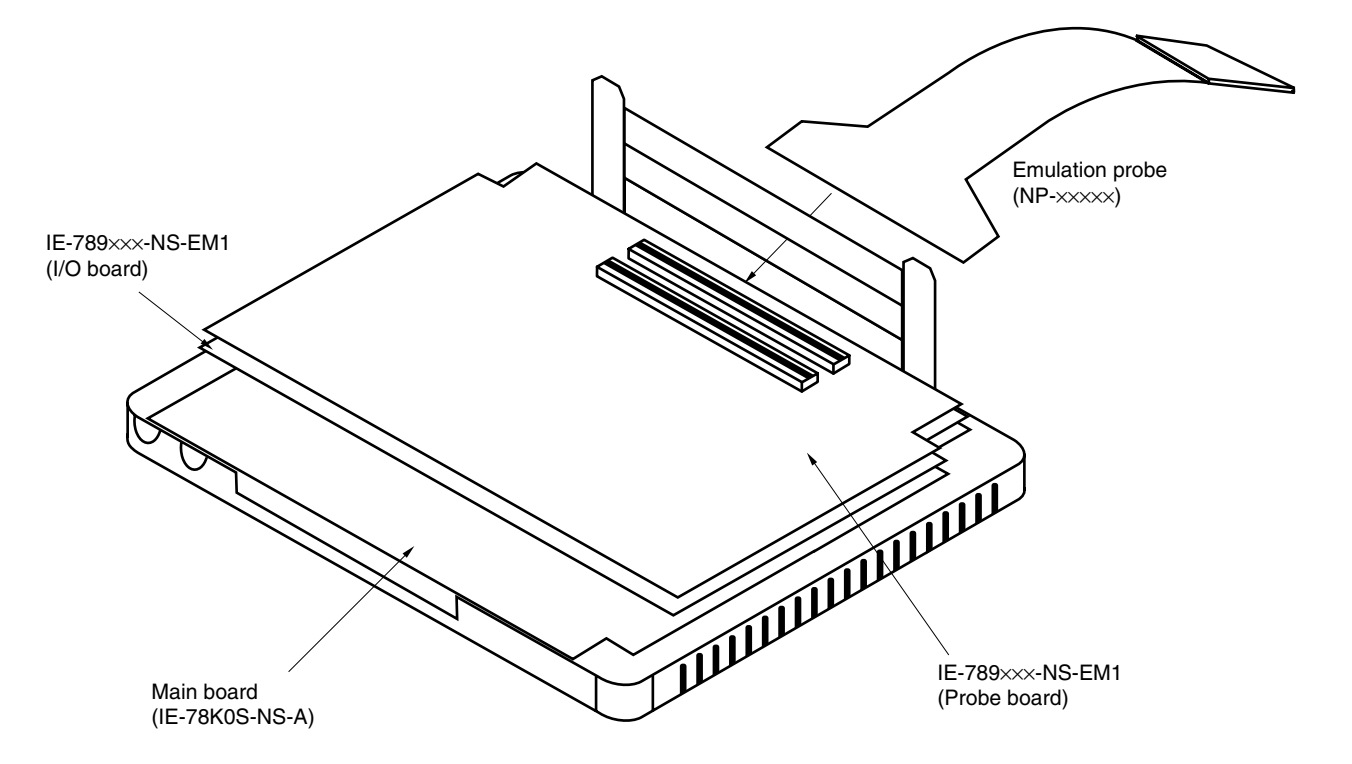

Caution The emulation probe (NP-xxxxx) mounting location varies depending on the model of the I/O **emulation board (IE-789**×××**-NS-EM1) in use. For details, refer to the IE-789**×××**-NS-EM1 User's Manual.**

#### **(6) Connecting AC adapter (IE-70000-MC-PS-B)**

The IE-70000-MC-PS-B is sold separately.

<1> Insert the AC adapter plug into the DC IN socket of the IE-78K0S-NS-A.

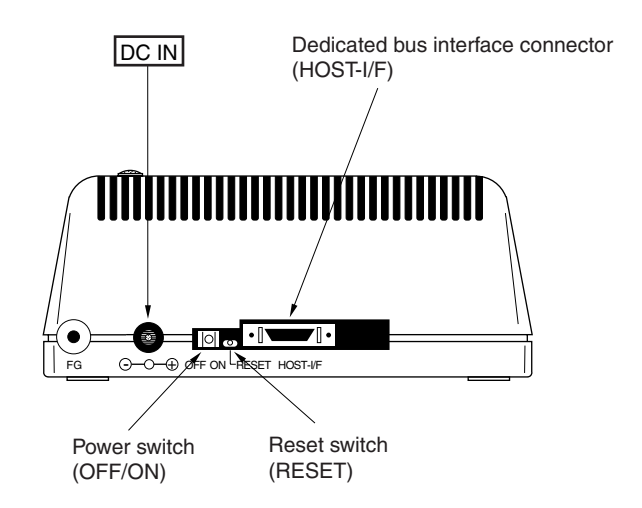

**Figure 3-6. Connecting AC Adapter**

#### **(7) Connecting interface cable**

The IE-70000-98-IF-C, IE-70000-PC-IF-C, IE-70000-PCI-IF(-A), and IE-70000-CD-IF-A are sold separately.

<1> Insert the interface cable into the bus interface connector on the IE-78K0S-NS-A main unit.

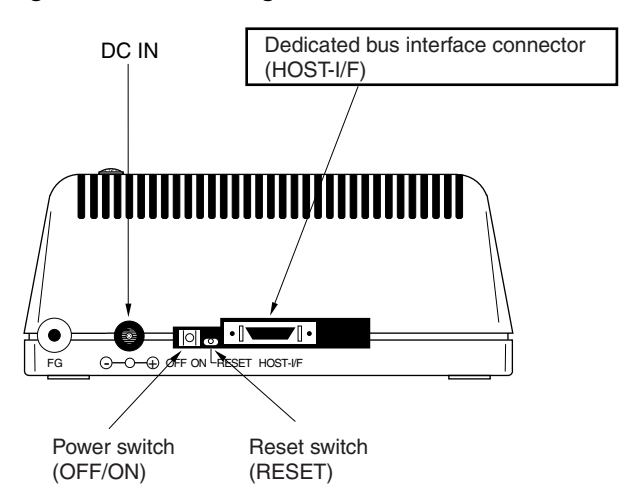

**Figure 3-7. Connecting Dedicated Bus Interface Cable**

**Caution The type of interface cable varies depending on the interface board and PC card interface.**

- • **When using an interface board (IE-70000-98-IF-C, IE-70000-PC-IF-C, or IE-70000-PCI-IF(-A))**
- → **Connect the NS interface cable that comes with the IE-78K0S-NS-A.**
- • **When using a PC card interface (IE-70000-CD-IF-A)**
- → **Connect the NS card cable that comes with the IE-70000-CD-IF-A.**

## **3.2 External Trigger Functions**

## **(1) EXTOUT**

At the occurrence of a break event, the EXTOUT pin on the emulation board (IE-789×××-NS-EM1) outputs a low level for 1.3  $\mu$ s.

#### **Caution Because the output is open drain, connect a pull-up resistor in the target system.**

## **(2) EXTIN**

The EXTIN pin on the emulation board (IE-789XXX-NS-EM1) can be used to input an event signal. Enter highlevel pulse signals for two or more CPU clocks.

#### **Caution For the electrical characteristics, refer to Table 3-1.**

#### **Table 3-1. Electrical Characteristics**

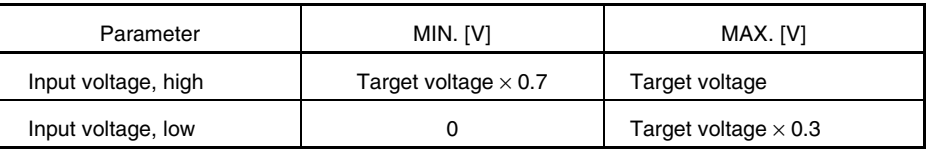

#### **3.3 External Sense**

Data of up to 16 bits can be input to the IE-78K0S-NS-A from the target system via an external sense probe. Also, when using an external sense break, input a level of at least 2 CPU clocks.

#### **Table 3-2. Electrical Specifications of External Sense**

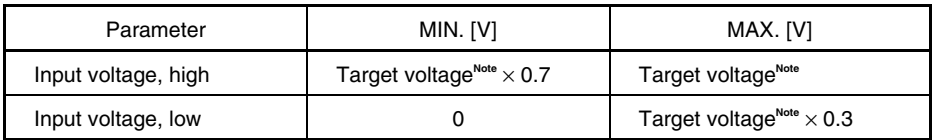

**Note** 2.0 V when the target voltage is less than 2.0 V.

## **3.4 Jumper Settings (on Main Board)**

## **(1) Default settings of Jumper**

## **Figure 3-8. Default Settings of JP1 and JP3**

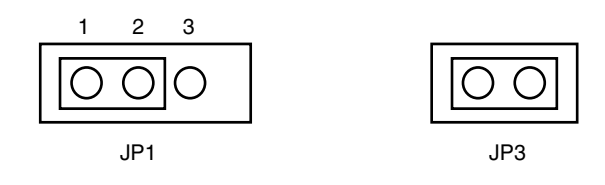

JP1: 1 and 2 are shorted (set at shipment)

JP3: Shorted (do not change)

**Caution The make the jumper settings, follow the procedure in the user's manual of the emulation board (IE-789×××-NS-EM1).** 

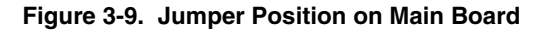

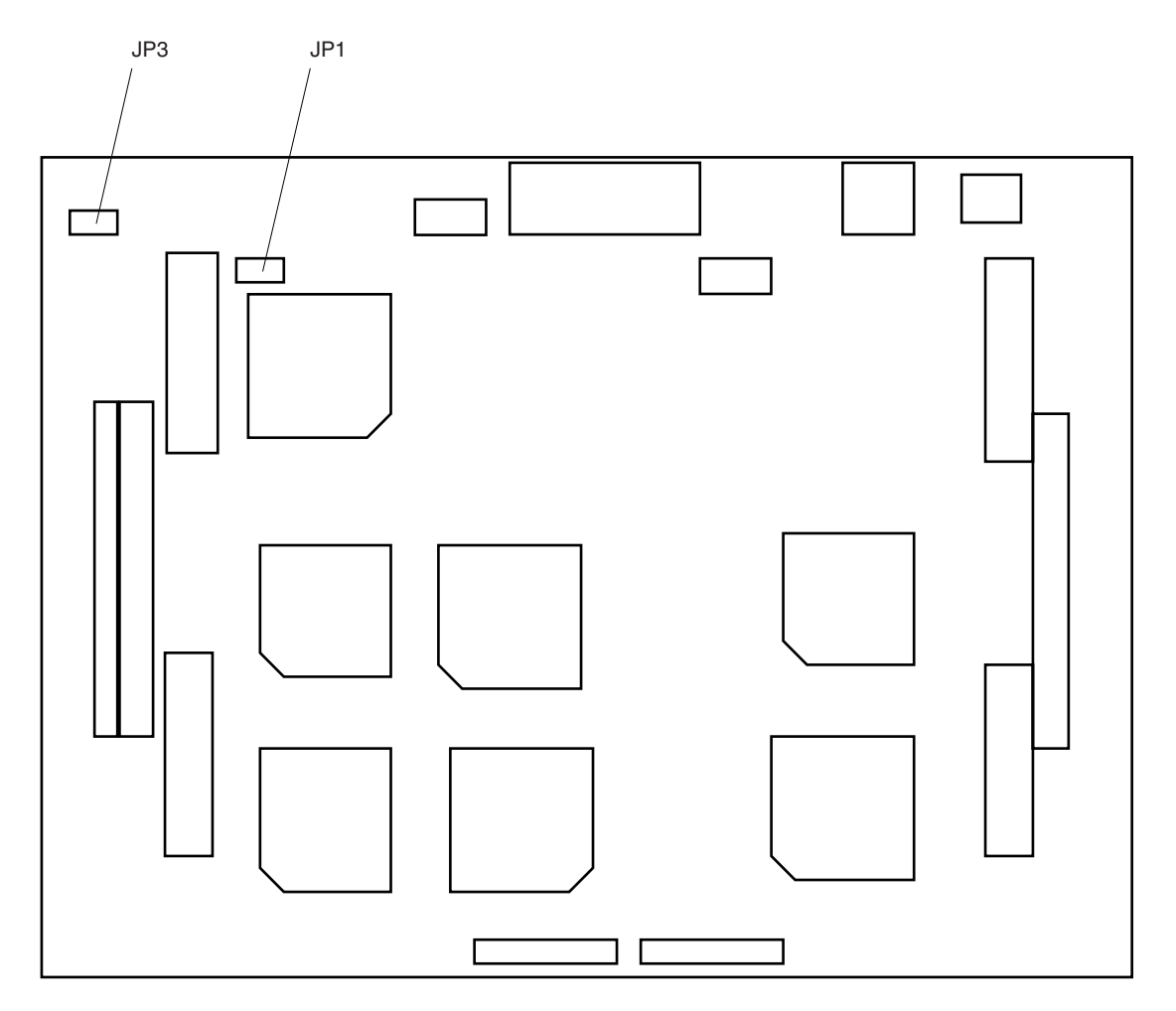

### **APPENDIX A INTERFACE BOARD (IE-70000-PCI-IF(-A)) FOR DESKTOP PC**

This chapter describes the setting method when connecting the IE-78K0S-NS-A. For details, refer to the **IE-70000-PCI-IF(-A) User's Manual (to be prepared).**

## **A.1 Introduction**

The IE-70000-PCI-IF(-A) is an interface board for an IE series product that is installed in the PCI bus slot of a PC incorporating Windows™ 95/98 or Windows NT4.0/2000.

First of all, check that you have the following items.

- Interface board (IE-70000-PCI-IF(-A)) for desktop  $PC \times 1$
- 8-bit connector board (connected to IE-70000-PCI-IF(-A))  $\times$  1
- 32-bit connector board  $\times$  1
- User's manual  $\times$  1
- DLL-DISK  $\times$  1
- IE-PC Driver DISK  $\times$  1
- Guarantee card  $\times$  1

#### **<Basic specifications>**

#### **Applicable models**

The IE-70000-PCI-IF(-A) is designed for devices incorporating Windows 95/98 or Windows NT4.0/2000 and a premounted PCI bus slot.

#### **Hardware resources used**

- I/O address .........0000H to FFFFH
- Interrupts ............Unused
- Memory...............Uses 80H bytes

#### **Current consumption**

300 mA (MAX. when using +5 V)

**Cautions 1. Do not place heavy objects on or apply pressure to the board.**

- **2. Do not drop the board or subject it to excessive vibration or shock.**
- **3. When removing a cable, do not pull it by the cord.**
- **4. Do not use or keep the board in a hot, humid or dusty environment or in a location where it is directly exposed to sunlight.**
- **5. Avoid subjecting the board to extreme changes in temperature or humidity.**
- **6. Do not spill drinks or other liquids onto the board or its accessories.**
- **7. Do not connect a cable for a different product to the connector.**

## **A.2 Installation**

#### **(1) Board settings**

There are no jumpers or DIP switches on the IE-70000-PCI-IF(-A).

#### **(2) 8-bit connector board mounting**

An 8-bit connector board is premounted at shipment.

**Remark** When a 32-bit board is mounted, place it on the 8-bit connector board using the combination connector (refer to **Figure A-1**) and fasten them together with screws.

**Caution The 32-bit connector board is included for future function expansion.**

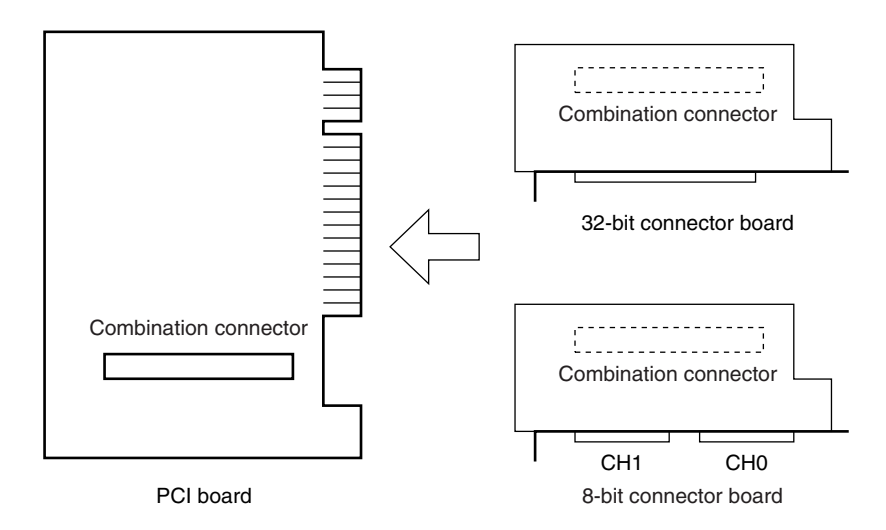

**Figure A-1. Mounting of PCI Board and Connector Boards**

#### **(3) Installation in PC**

Make sure that the PC is turned off, then install the interface board in the PCI bus slot following the instructions in the PC's manual.

At installation, fasten the PCI board to the PC with screws.

#### **(4) IE-PC Driver installation**

Refer to the supplied IE-PC Driver DISK Readme\_e.txt for IE-PC Driver installation.

#### **(5) Connecting with IE-78K0S-NS-A**

Using the supplied cable, connect the IE-78K0S-NS-A to the CH0 side.

#### **Caution Connection with the IE-78K0S-NS-A is possible on the CH0 side only.**

#### **APPENDIX B PC CARD INTERFACE (IE-70000-CD-IF-A)**

This chapter describes the setting method when connecting the IE-78K0S-NS-A. For details, refer to the **IE-70000-CD-IF-A User's Manual (to be prepared).**

## **B.1 Introduction**

The PC card interface (IE-70000-CD-IF-A) is an interface card for an IE product that is installed in the PCMCIA2.1/JEIDA standard Ver. 4.2-compliant PC card slot of a PC incorporating Windows 95/98 or Windows NT4.0/2000.

First of all, check that you have the following items.

- PC card interface (IE-70000-CD-IF-A)  $\times$  1
- MC-A CABLE  $\times$  1
- NS-A CABLE  $\times$  1
- User's manual  $\times$  1
- DLL-DISK  $\times$  1
- IE-PC Driver DISK  $\times$  1
- Guarantee card  $\times$  1

#### **<Basic specifications>**

#### **Applicable models**

The IE-70000-CD-IF-A is designed for devices incorporating Windows 95/98 or Windows NT4.0/2000 and a premounted PC card slot compliant with PCMCIA2.1/JEIDA standard Ver.4.2.

#### **Hardware resources used**

- I/O address .........20H bytes starting from 220H, 260H, 2E0H, 320H, or 3E0H as a base address
- Interrupts ............Unused
- Memory...............Unused

#### **Current consumption**

300 mA (MAX. when using +5 V)

#### **Cautions 1. Do not place heavy objects on or apply pressure to the board.**

- **2. Do not drop the board or subject it to excessive vibration or shock.**
- **3. When removing a cable, do not pull it by the cord.**
- **4. Do not use or keep the board in a hot, humid or dusty environment or in a location where it is directly exposed to sunlight.**
- **5. Avoid subjecting the board to extreme changes in temperature or humidity.**
- **6. Do not spill drinks or other liquids onto the board or its accessories.**
- **7. Do not connect a cable for a different product to the connector.**

## **B.2 Installation**

#### **(1) Installation in PC**

For Windows 95/98/2000, insert the PCMCIA card in the card slot when the power supply of the PC is turned on. For Windows NT4.0, insert the card in the slot when the power supply is turned off. Be careful to insert the card in the correct direction.

### **(2) IE-PC Driver installation**

Refer to the supplied IE-PC Driver DISK Readme\_e.txt for PCMCIA driver installation.

Caution This interface card cannot be connected to the IE-78××××**-R.** Actually, installation ends completely by selecting "IE-78×××**·**R" displayed in the IE-PC Driver DISK installation menu. In **this case, however, the installation is invalid.**

#### **(3) Connection with the IE-78K0S-NS-A**

Using the NS card cable, connect the IE-70000-CD-IF-A to the IE-78K0S-NS-A.

**Caution Be sure to use the NS card cable when connecting to the IE-78K0S-NS-A. If MC card cable is used, the IE-70000-CD-IF-A may be damaged.**

## **APPENDIX C INTERFACE BOARD (IE-70000-98-IF-C) FOR PC-9800 SERIES (EXCEPT FOR NX SERIES)**

This chapter describes the setting method when connecting the IE-78K0S-NS-A. For details, refer to the **IE-70000-98-IF-C User's Manual (to be prepared).**

## **C.1 Introduction**

The IE-70000-98-IF-C is an interface board for the PC-9800 series (except for NX series) that is installed in the C bus slot of a PC-9800 series (except for NX series) machine.

## **Caution The PC98-NX series is treated as an IBM PC/AT compatible machine. Refer to APPENDIX A INTERFACE BOARD (IE-70000-PCI-IF(-A)) FOR DESKTOP PC.**

First of all, check that you have the following items.

- Interface board (IE-70000-98-IF-C) for PC-9800 series  $\times$  1
- User's manual  $\times$  1
- $\bullet$  DLL-DISK  $\times$  1
- IE-PC Driver DISK  $\times$  1
- Guarantee card  $\times$  1

#### **<Basic specifications>**

#### **Applicable models**

This product is designed for devices incorporating Windows 95/98 or Windows NT4.0/2000 with an on-chip PC-9800 series C bus.

#### **Hardware resources used**

- I/O addresses .............. 16 bytes in a 256-byte boundary (00D×H, 01D×H,...FFD×H)
- Interrupts and others ... Unused

#### **Current consumption**

500 mA (MAX. when using +5 V)

#### **Cautions 1. Do not place heavy objects on or apply pressure to the board.**

- **2. Do not drop the board or subject it to excessive vibration or shock.**
- **3. When removing a cable, do not pull it by the cord.**
- **4. Do not use or keep the board in a hot, humid or dusty environment or in a location where it is directly exposed to sunlight.**
- **5. Avoid subjecting the board to extreme changes in temperature or humidity.**
- **6. Do not spill drinks or other liquids onto the board or its accessories.**
- **7. Do not connect a cable for a different product to the connector.**

#### **C.2 Installation**

#### **(1) I/O address settings**

SW1 and SW2 are the switches selecting the C bus I/O addresses. SW1 numbers 1 to 8 correspond to C bus addresses A4 to A11, and SW2 numbers 1 to 4 correspond to C bus addresses A12 to A15.

In the IE-78K0S-NS-A, the addresses should be set in the 16 bytes between 00D×H and FFD×H. The switch takes the value "0" when ON and "1" when OFF.

The addresses used for setup must be values that are not used in the PC system or for other boards. In addition, since these values are used during software installation, make a note of them for future reference. Setting examples of I/O address, SW1 and SW2 are shown below.

| SW1 Number |    | 2  | 3  | 4  | 5  | 6  |     | 8   |
|------------|----|----|----|----|----|----|-----|-----|
| Address    | A4 | A5 | A6 | A7 | A8 | A9 | A10 | A11 |
| ON         |    |    |    |    |    |    | O   |     |
| <b>OFF</b> |    |    |    |    |    |    |     |     |

**Table C-1. SW1 and SW2 Settings When Setting I/O Address to 01D**×**H**

| SW2 Number |     | っ   | 3   |     | 5          | 6          |    | 8          |
|------------|-----|-----|-----|-----|------------|------------|----|------------|
| Address    | A12 | A13 | A14 | A15 | <b>OFF</b> | <b>OFF</b> | ΟN | <b>OFF</b> |
| ON         |     |     |     |     |            |            |    |            |
| OFF        |     |     |     |     |            |            |    |            |
|            |     |     |     |     |            |            |    |            |

**Caution Set SW2 number 7 to ON and SW2 numbers 5, 6, and 8 to OFF.**

## **(2) Jumper settings**

The INT JP and WAIT JP are C bus interrupt and WAIT selection jumpers. In the IE-78K0S-NS-A, set INT JP to NO USE, and WAIT JP to 1 and 2 shorted.

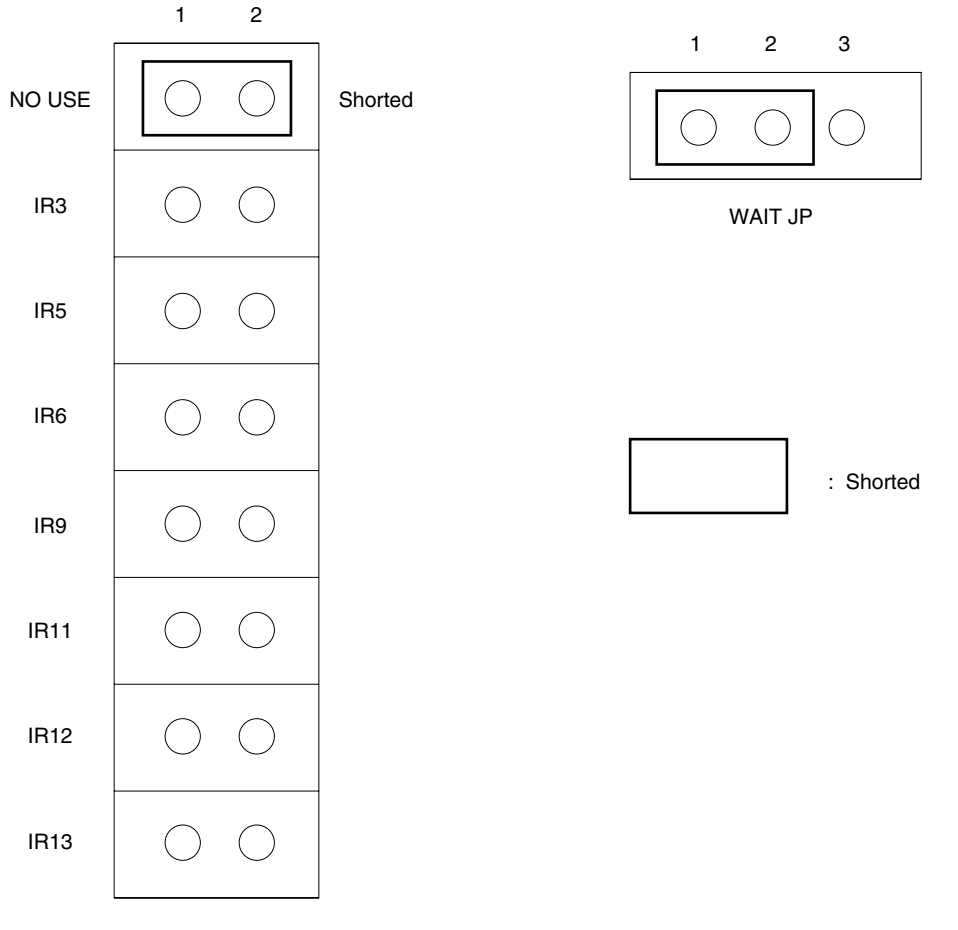

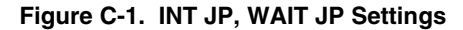

INT JP

#### **(3) Installation in PC**

Make sure that the PC is turned off, then install the interface board in the C bus slot following the instructions in the PC's manual.

At installation, fasten the interface board to the PC with screws.

#### **(4) IE-PC Driver installation**

Refer to the supplied IE-PC Driver DISK Readme\_e. txt for IE-PC Driver installation.

## **(5) Connecting with IE-78K0S-NS-A**

Using the supplied cable, connect the IE-78K0S-NS-A to CH0.

**Caution Connection with the IE-78K0S-NS-A is possible to CH0 only. For connection with other models, refer to their respective manuals.**

## **APPENDIX D INTERFACE BOARD (IE-70000-PC-IF-C) FOR IBM PC/AT AND COMPATIBLES**

This chapter describes the setting method when connecting the IE-78K0S-NS-A. For details, refer to the **IE-70000-PC-IF-C User's Manual (to be prepared).**

## **D.1 Introduction**

The IE-70000-PC-IF-C is an interface board for IBM PC/AT and compatibles and is installed in the ISA bus slot of IBM PC/AT and compatibles.

First of all, check that you have the following items.

- Interface board (IE-70000-PC-IF-C) for IBM PC/AT  $\times$  1
- User's manual  $\times$  1
- $\bullet$  DLL-DISK  $\times$  1
- IE-PC Driver DISK  $\times$  1
- Guarantee card  $\times$  1

#### **<Basic specifications>**

#### **Applicable models**

The IE-70000-PC-IF-C is designed for IBM PC/AT and compatibles incorporating Windows 95/98 or Windows NT4.0/2000 with an on-chip ISA bus.

#### **Hardware resources**

- I/O address.................. 16 bytes in any 16-byte boundary (020×H to 03F×H)
- Interrupts and others ... Unused

#### **Current consumption**

500 mA (MAX. when using +5 V)

**Cautions 1. Do not place heavy objects on or apply pressure to the board.**

- **2. Do not drop the board or subject it to excessive vibration or shock.**
- **3. When removing a cable, do not pull it by the cord.**
- **4. Do not use or keep the board in a hot, humid or dusty environment or in a location where it is directly exposed to sunlight.**
- **5. Avoid subjecting the board to extreme changes in temperature or humidity.**
- **6. Do not spill drinks or other liquids onto the board or its accessories.**
- **7. Do not connect a cable for a different product to the connector.**

## **D.2 Installation**

#### **(1) I/O address settings**

SW1 and SW2 are the switches selecting the ISA bus I/O addresses. SW1 numbers 1 to 8 correspond to ISA bus addresses A4 to A11, and SW2 numbers 1 to 4 correspond to ISA bus addresses A12 to A15.

In the IE-78K0S-NS-A, the addresses should be set between 020×H and 03F×H. The switch takes the value "0" when ON and "1" when OFF.

The addresses used for setup must be values that are not used in the PC system or for other boards. In addition, since these values are used during software installation, make a note of them for future reference. Setting examples of I/O address, SW1 and SW2 are shown below.

| SW1 Number |    | $\overline{2}$ | 3              |    | 5  | 6              |     | 8   |
|------------|----|----------------|----------------|----|----|----------------|-----|-----|
| Address    | A4 | A5             | A <sub>6</sub> | A7 | A8 | A <sub>9</sub> | A10 | A11 |
| ON         | 0  | 0              | 0              | O  | 0  |                | 0   |     |
| <b>OFF</b> |    |                |                |    |    |                |     |     |
|            |    |                |                |    |    |                |     |     |

**Table D-1. SW1 and SW2 Settings When Setting I/O Address to 020**×**H**

| SW2 Number |     | 2               | 3   |                 | 5          | 6          |    | 8          |
|------------|-----|-----------------|-----|-----------------|------------|------------|----|------------|
| Address    | A12 | A <sub>13</sub> | A14 | A <sub>15</sub> | <b>OFF</b> | <b>OFF</b> | OΝ | <b>OFF</b> |
| ON         |     |                 |     |                 |            |            |    |            |
| OFF        |     |                 |     |                 |            |            |    |            |
|            |     |                 |     |                 |            |            |    |            |

**Caution Set SW2 number 7 to ON and SW2 numbers 5, 6, and 8 to OFF.**

#### **(2) Jumper settings**

The INT JP and WAIT JP are ISA bus interrupt and WAIT selection jumpers. In the IE-78K0S-NS-A, set INT JP to NO USE, and WAIT JP to 1 and 2 shorted.

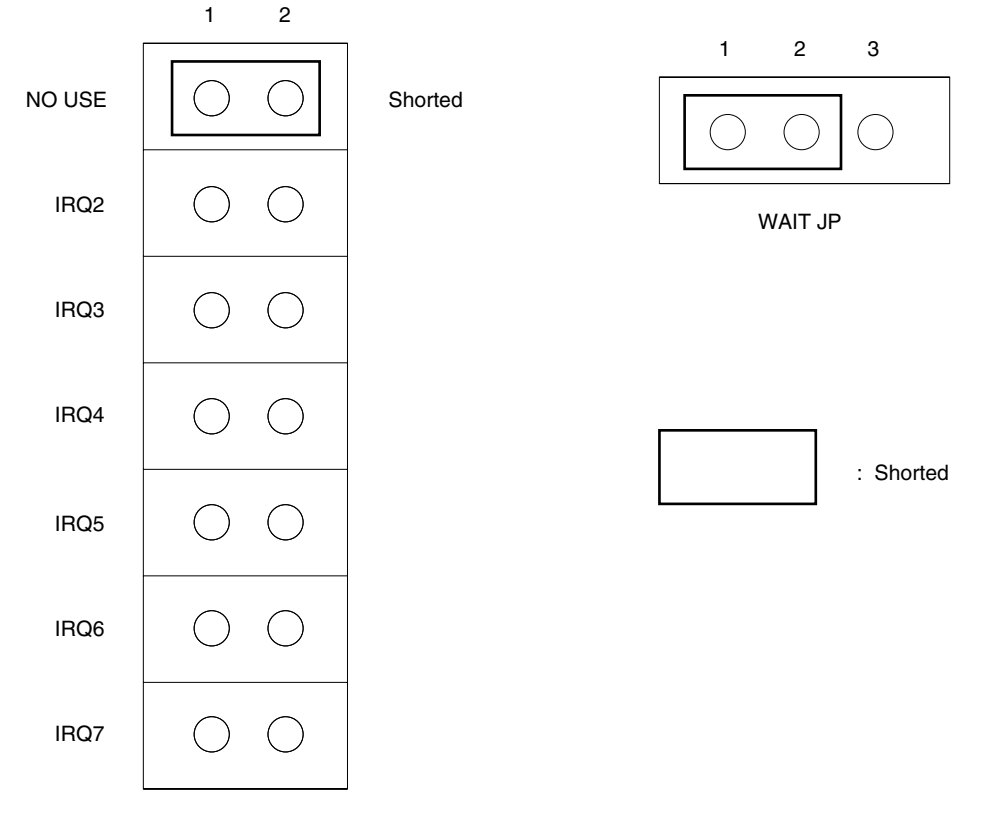

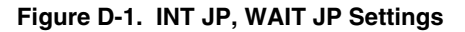

INT JP

#### **(3) Installation in PC**

Make sure that the PC is turned off, then install the interface board in the ISA bus slot following the instructions in the PC's manual.

At installation, fasten the interface board to the PC with screws.

#### **(4) IE-PC Driver installation**

Refer to the supplied IE-PC Driver DISK Readme\_e. txt for IE-PC Driver installation.

#### **(5) Connecting with IE-78K0S-NS-A**

Using the supplied cable, connect the IE-78K0S-NS-A to CH0.

## **Caution Connection with the IE-78K0S-NS-A is possible to CH0 only.**

**For connection with other models, refer to their respective manuals.**

## NEC

# **Facsimile Message**

Although NEC has taken all possible steps to ensure that the documentation supplied to our customers is complete, bug free and up-to-date, we readily accept that errors may occur. Despite all the care and precautions we've taken, you may encounter problems in the documentation. Please complete this form whenever you'd like to report errors or suggest improvements to us.

Address

**Company** 

Tel. FAX

Name

From:

*Thank you for your kind support.*

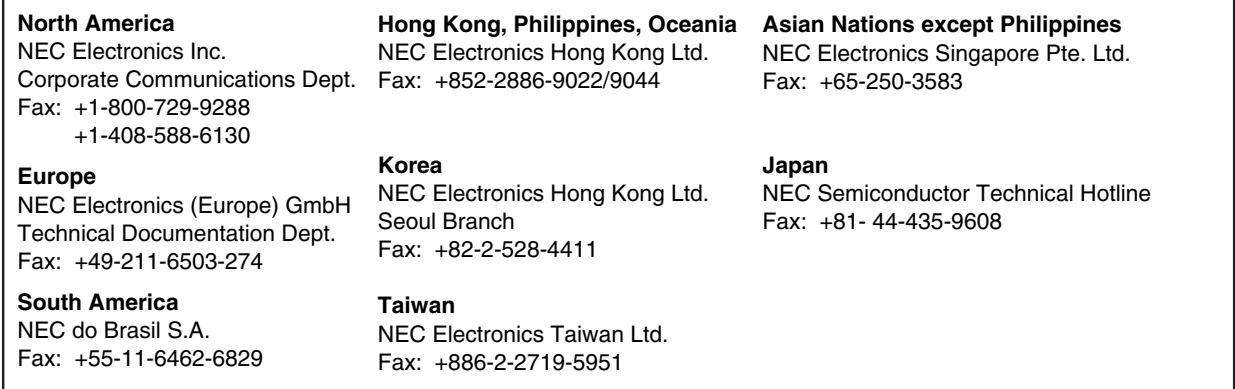

I would like to report the following error/make the following suggestion:

Document title:

Document number: Page number:

If possible, please fax the referenced page or drawing.

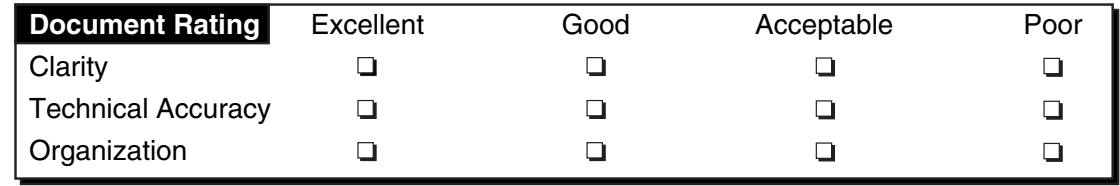